## Creating a CSS Profile Account for Parent Use

To complete a CSS Profile, you need to have a College Board **student** account. This can be confusing when you need to complete the CSS Profile as a **parent** (for example, as a noncustodial parent). Below are important tips and instructions to help you create an account as a parent.

## **Important Tips**

- Create the account using your (the parent's) information, not the student's
- On the "Getting Started" screen of the CSS Profile, update the pre-filled information (name & email address) to the student's information

## **Creating an Account**

- 1. Go to <a href="https://cssprofile.collegeboard.org/">https://cssprofile.collegeboard.org/</a>
- Click Sign In to Apply in the header of the page

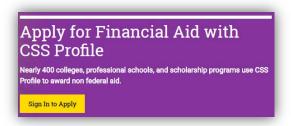

- Select the application award year (e.g. Sign In 2018-19)
- 4. Click Sign Up
- 5. Complete the form using your (the parent's) information, not your student's information.

Note: You only need to provide information marked by a red asterisk\*.

## **Accessing the CSS Profile Application**

- 1. Go to <a href="https://cssprofile.collegeboard.org/">https://cssprofile.collegeboard.org/</a>
- 2. Click Sign In to Apply in the header of the page
- 3. Select the application award year
- 4. Sign in using the account you created

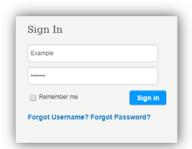

 On the first page of the application you must correct any pre-filled information to your student's information or your student's colleges will not be able to process your application.